# HSAJET CU REMOTE COMMUNICATION

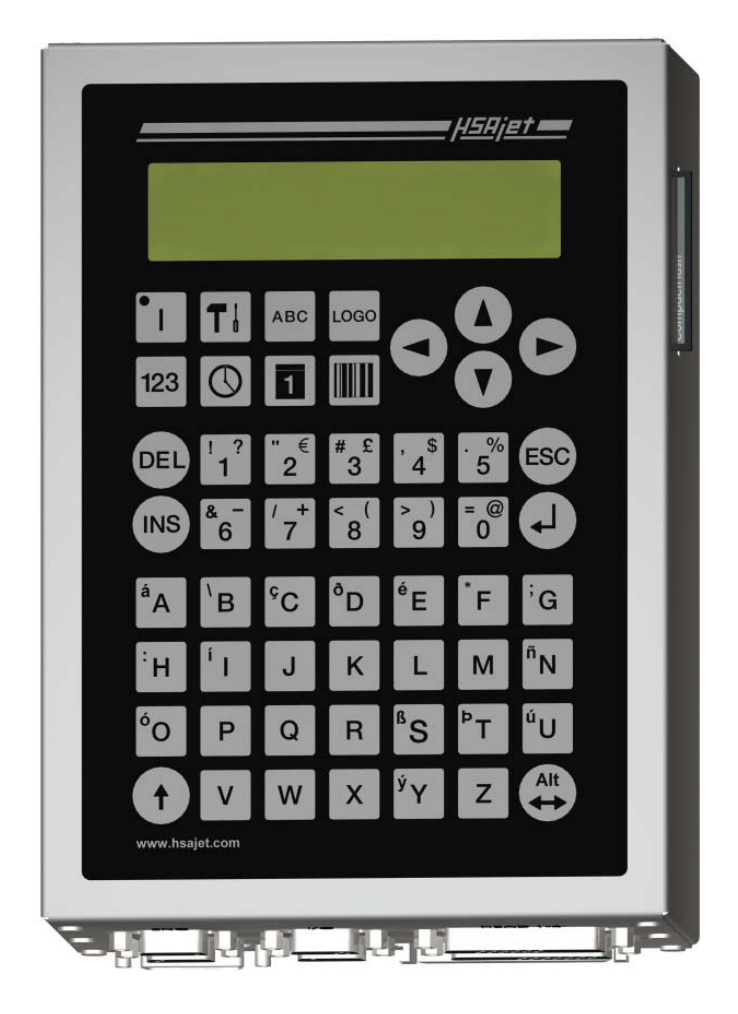

**A guide to remote communication with the HSAJET CU, CU2 and CUF controllers**

Last update 1 Mar 2011

## **INTRODUCTION**

The CU series is a powerful stand-alone controller with ability to perform almost any print task using the print jobs as templates and external communication through RS232 or Ethernet. Design layouts once, and fill with content as required. Select jobs. Change parameters. Ask status.

You do not get a pre-defined software package with CU. Instead, you get the building blocks which allow you to custom build a tailored solution for the individual application.

#### *What you should understand before continuing*

In order to understand the protocol for communicating with the CU, you should understand:

- Basic principles of request-response communication
- Fundamentals of RS232 and the ASCII character set, such as hexadecimal values and escape codes
- Ethernet communication principles such as IP address, subnet mask and sockets.

It does not matter what programming language you use to connect to the CU.

Perl, Ruby, VB.NET, C++, C# or AutoIT Script are all among possible alternatives.

#### **Please bear in mind that HSA can not support you in the above fundamentals. You should consult an external programmer if you do not fully understand this documentation..**

#### *Examples are available*

Even if HSA can not do the programming for you, we do have resources available you can learn from.

- CUMunicator: application to debug communication with CU.
- Scripts in Perl for CU
- Scripts in AutolT3 code to demonstrate a front end.

#### *Basics of communicating with the CU*

- All commands are terminated by "#" character
- For RS232: Use COM2 port. You must use a crossed cable (Null Modem), and use the following parameters:

Rate: 9600 bits/second Stop bits: 1 Data bits: 8 Paritet: None HW flow None

- For Ethernet: Use device IP address, port 1500. Password is same as parameter password, if set.
- CU will send a response to EVERY command you send with a result code. It is not NECESSARY to evaluate response, but strongly recommended.
- CU objects are grouped into numeric types, and then again by numbers. For example for counters (object type 1), you may have objects 1;1 1;2 and 1;3 for the 3 counters in your message. Additionally, objects have a descriptive name which you can **read** from the unit but NOT use to address objects. It is recommended that you after connecting to the unit ask which objects are available.

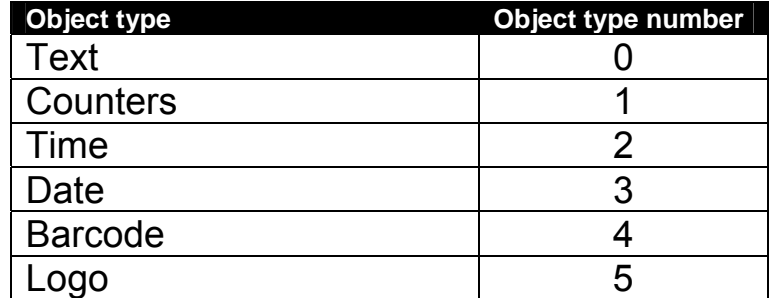

Commands are grouped by keyword. The following keywords are available:

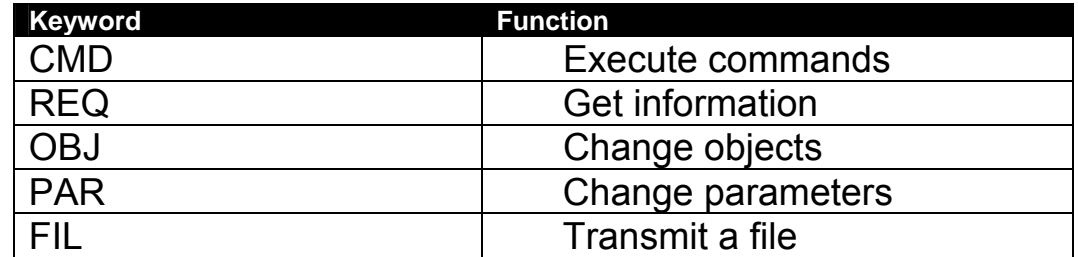

In the following section, each keyword will be detailed.

## **Example of communication with CU**

The following are examples of a communication session over Ethernet to a CU. Read from top down. RED is what is SENT. GREEN is what is RECEIVED.

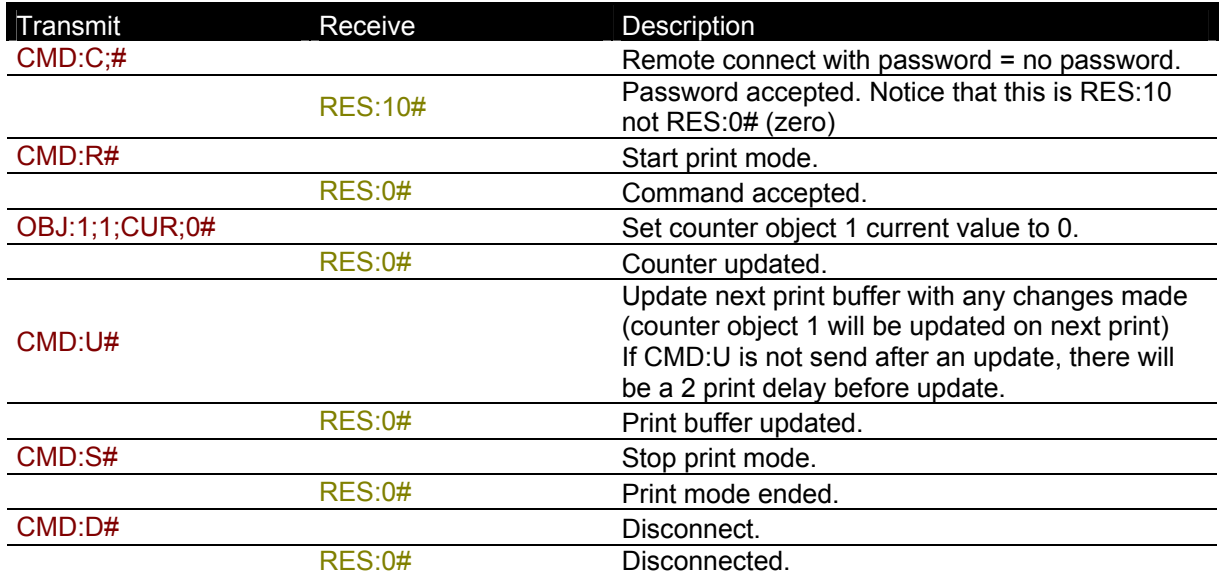

#### *Example, showing response from CU to REQ*

```
>>> Logging in ! (password set to 'a') 
                --> CMD:C;a# 
               RES:10# 
>>> Starting print 
                --> CMD:R# 
               RES:0# 
>>> Updating Object 0;1 to 4963 
               --> OBJ:0;1;TEX;4963# 
               RES:0# 
>>> update 
               --> CMD:U# 
               RES:0# 
>>> Asking for status <<< 
                --> REQ:status# 
               DAT:printactive;1# 
               DAT:selectedfile;TEST # 
               DAT:printcount;0# 
               DAT:systime;11;53;0;30;7;2010# 
               RES:0# 
>>> Asking version <<< 
                --> REQ:version# 
               DAT:1.02;1.17;2.0.9;1.02# 
               RES:0# 
>>> Asking object list <<< 
                --> REQ:object list# 
               DAT:0;1;CUText# 
               DAT:1;1;CUCount# 
               DAT:3;1;CUDate# 
               DAT:5;1;Background# 
               RES:0#
```
#### *Example, showing selection of different logos*

It is not possible to select different logo files from the CF card, but it IS possible to "layer" logos in the design process. You can use a maximum of 8 different CU logos.

These will be of type 5 (logo), numbered 2..9 since background of design is always logo no 1. Logos are numbered from bottom up in the object list.

When you want to change logo, deactivate currently active logo, and activate the logo you want to print. If multiple logos are enabled, the top most logo "wins".

```
>>> Logging in ! (password set to 'a') 
                --> CMD:C;a# 
               RES:10# 
>>> Disable logo 2 
               --> OBJ:5;2;deactivate# 
               RES:0# 
>>> Enable logo 3 
               --> OBJ:5;3;activate# 
               RES:0# 
>>> update 
               --> CMD:U# 
              RES:0#
```
**If you do not fully understand the above examples, after consulting this documentation, you should contact a programmer to help you communicate with the CU.** 

#### **PROTOCOL REFERENCE COMMAND**

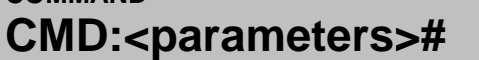

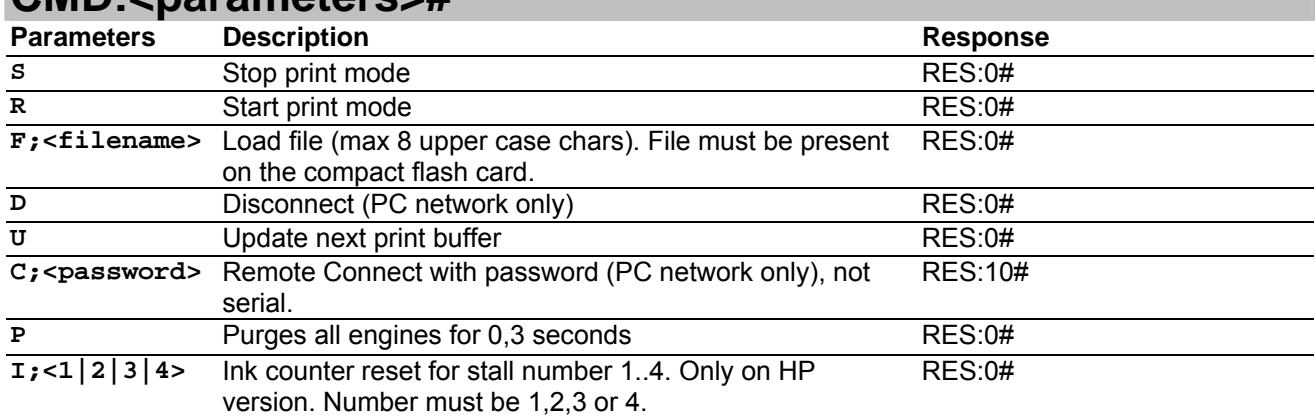

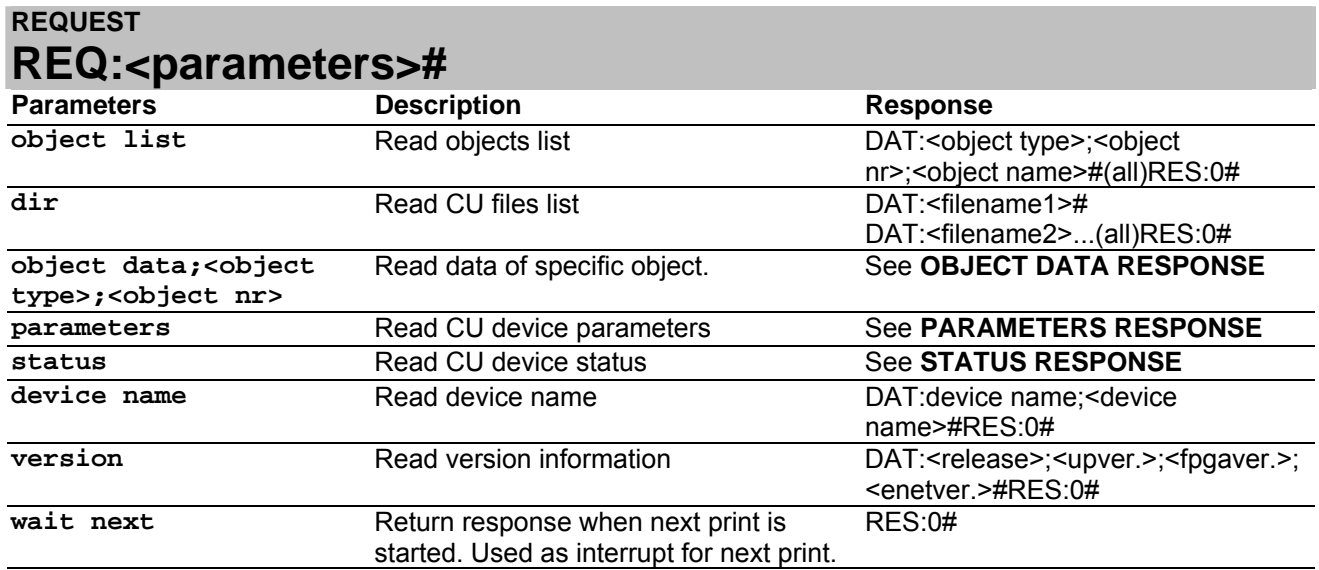

**You can use REQ without being logged in when using Ethernet.** 

All response values from CU are sent as a literal value. Boolean parameters are sent as 0/1.

#### **CHANGE OBJECT**  OBJ:<object type>; <object nr>; <parameter>; <value>#

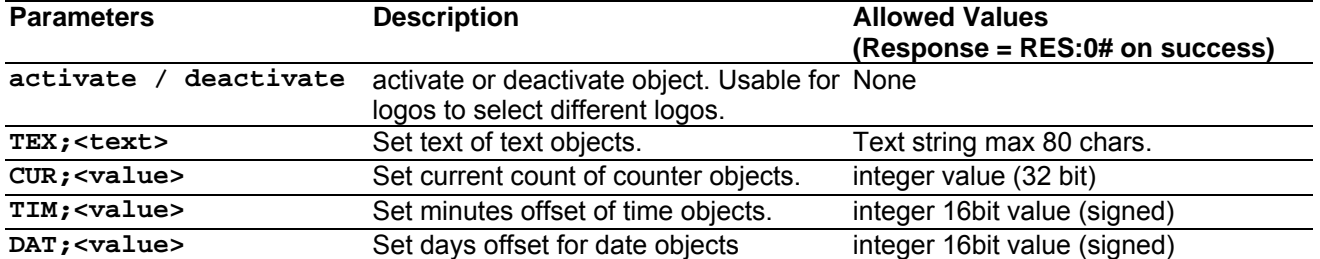

It is only possible to change CONTENT of objects. Other parameters (position, length, counter properties etc) are changed in design phase. If you need to change these, simply create different layouts and load files as needed.

Integer value 32 bit  $2^{32} - 1$  or 4,294,967,295 maximum

Integer 16bit value signed -32768 to 32767

#### **SET PARAMETERS PAR:<parameter>; <value>#**

*Set parameter is used to modify the print parameters of the unit.* 

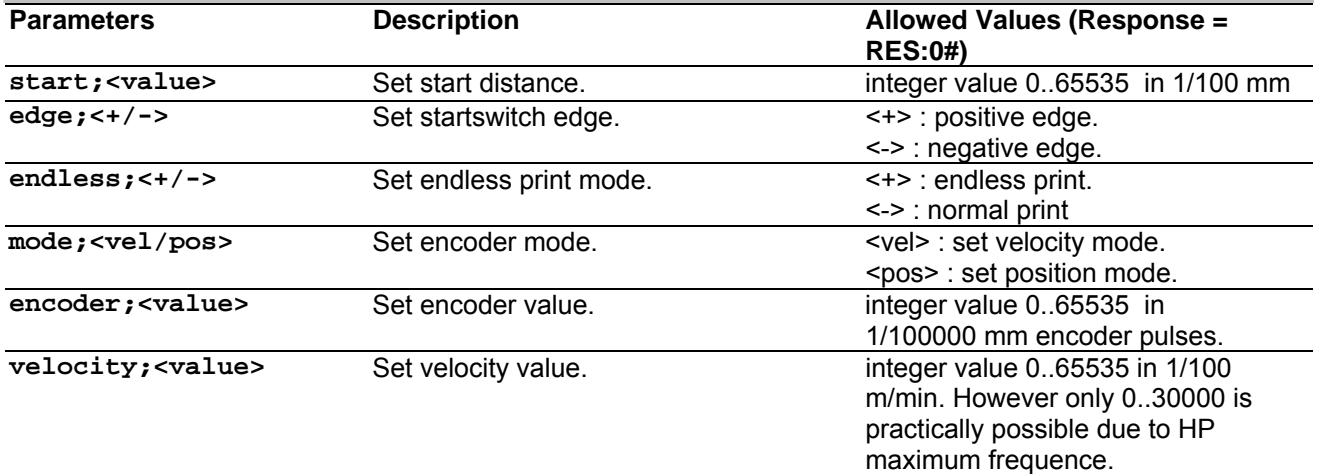

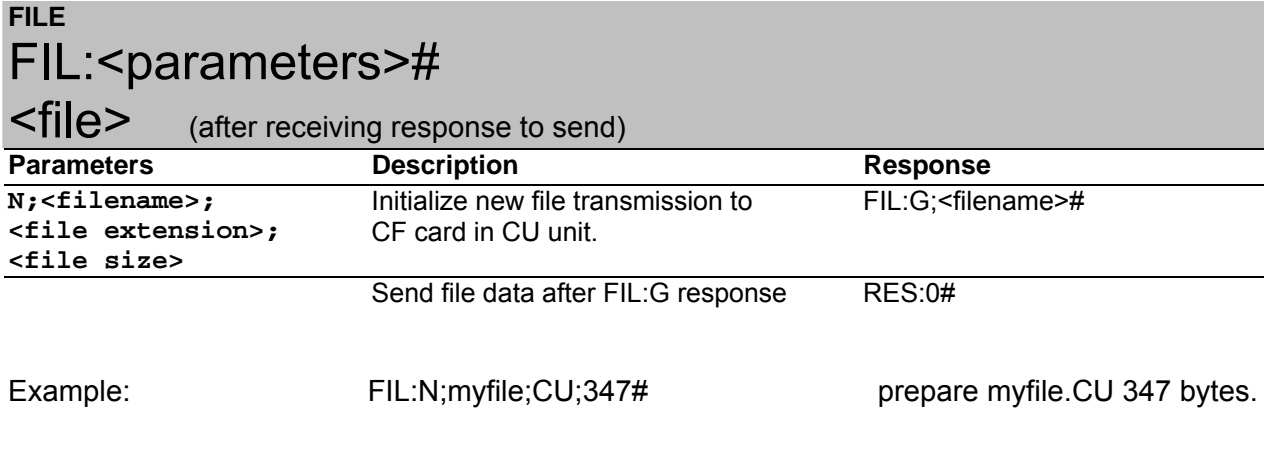

#### **PING (only Ethernet connections)**  PNG:<parameters>#

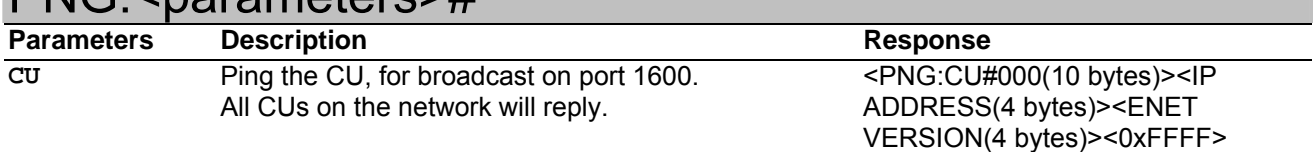

PNG should be sent as a UDP broadcast on port 1600. It is used to locate CUs in a network.

The response is also a UDP packet containing

- PNG:CU#000 10 bytes
- CU IP address 4 bytes
- CU enet version 4 bytes
- End as 0xFFFF 2 bytes, always FF FF

## **Parsing response from CU**

## **OBJECT DATA RESPONSE**

*This is the response you get on REQ:object data*

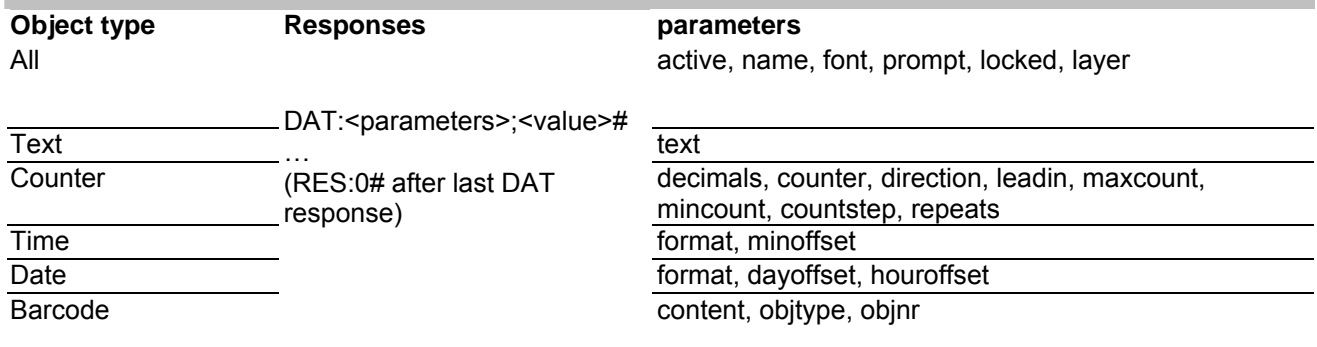

The CU sends common parameters (listed under "All") before sending object-specific values.

Each parameter is returned in a separate DAT response, example

DAT:active;1# DAT:name;Object1# DAT:font;14#

… RES:0#

## **PARAMETERS RESPONSE**

*This is the response you get on REQ:parameters#* 

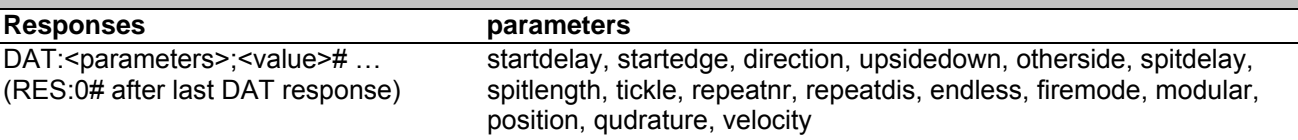

### **STATUS RESPONSE**

*This is the response you get on REQ:status#* 

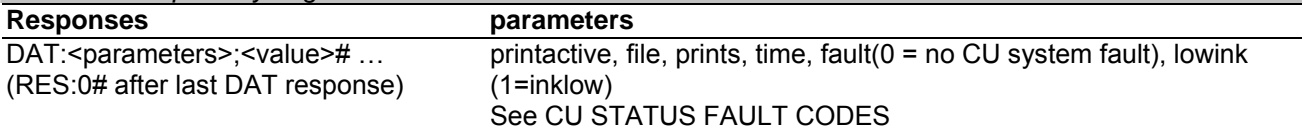

## **STATUS FAULT CODES**

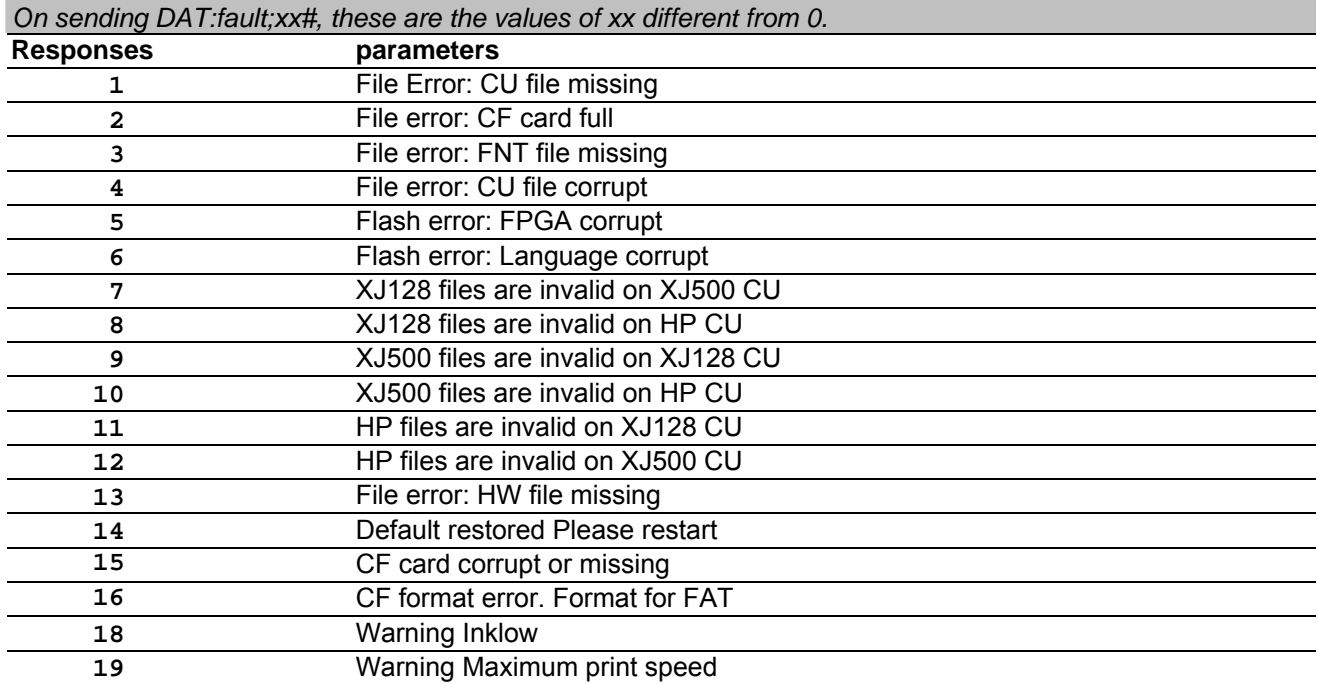

## **RESULT CODES**

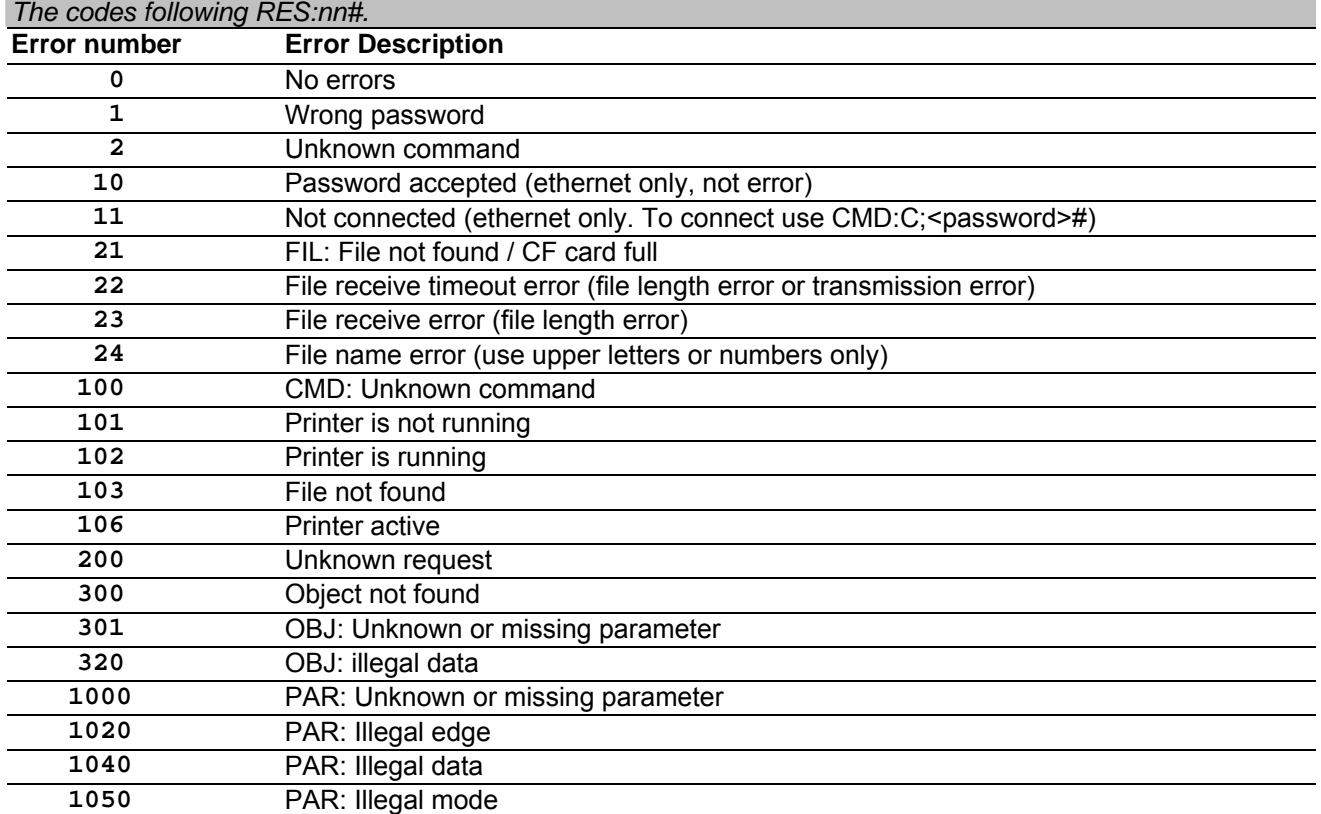